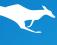

### How To Get Started With Your New Kanguru Defender LifePlanner™

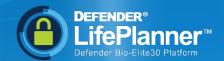

### #3: Left Main Menu Features

The left main menu offers the most basic functionality for your Defender LifePlanner. It is good to familiarize yourself with these functions in order to get the most out of your LifePlanner. This document will show you the basic functions of the left-hand main menu.

#### 1: Getting Started: Setting Up The Security With The Setup Wizards

- Setting Up The Security The Command Console Setup Wizard
- Setting Up The Security The Defender LifePlanner Setup Wizard
- Self Service Password Management
- Anti-Virus Protection

#### 2: Logging In and Out of Your LifePlanner

- Logging In and Out of the Defender LifePlanner
- Logging In and Out of the Command Console (Flash Drive)

#### 3: Left Main Menu Features

- Collapse/Expand Menu
- Card File
- Password Vault
- Onboard Browser

#### 4: Entering Data Into The Defender LifePlanner

- Creating New Cards In A Category
- Storing Files In The File Vault
- Storing Files On The Secure Flash Drive

#### 5: Top Menu Features

- Day/Night Mode
- New Card
- New Category
- Manage Categories
- Export LifePlanner
- Search Window

#### **Advanced Features:**

6A: Advanced: Using The Password Vault

6B: Advanced: Create & Customize A New Category

#### 6C: Advanced: Pop-Up Tools Menu Features

- Date Field Behaviors and the Calendar
- Percentage Calculator
- Random Password Generator

#### 6D: Advanced: Import/Export Data & Backups

- Automatic Backup
- Import Data
- Export Data
- Export LifePlanner

See these helpful "Get Started" videos

to learn how to set-up, and use your Defender LifePlanner.

## #3: Left Main Menu Features (continued)

#### **Left Main Menu Features**

The Left Main Menu on the Dashboard is your starting point for navigating the LifePlanner. Clicking on Home will always bring you back to the Dashboard so that you can access all of your Categories.

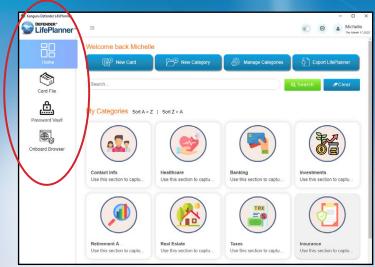

#### **Collapse/Expand Main Menu**

The Left Main Menu is collapsable to provide more room to view your dashboard. It can be expanded and collapsed by clicking on the ■ icon in the upper right-hand corner.

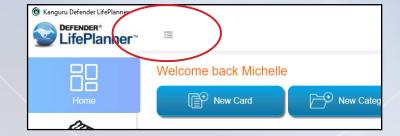

#### **Card File**

You can access any Category Card by clicking on it from the Dashboard, but clicking on the Card File in the menu will bring you to the first Category on your Dashboard.

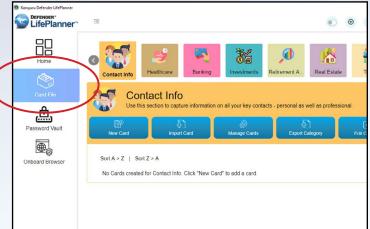

# #3: Left Main Menu Features (continued)

#### **The Password Vault**

The Password Vault provides a list of all of your Usernames and Passwords in one convenient location so that you can access them quickly. As you enter passwords and usernames into a card in a category, the Password Vault automatically creates a separate list in your LifePlanner for easy access.

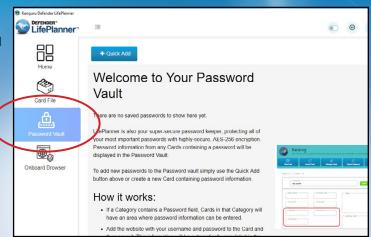

Please see "6A: Advanced-Using The Password Vault" to learn more about how the Defender LifePlanner Password Vault works.

#### **Onboard Browser**

Your Defender LifePlanner is equipped with an onboard browser. Using the onboard Firefox browser provides a convenient way to view your online accounts separate from a browser on a computer.

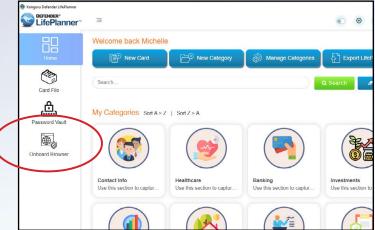

### #3: Left Main Menu Features (continued)

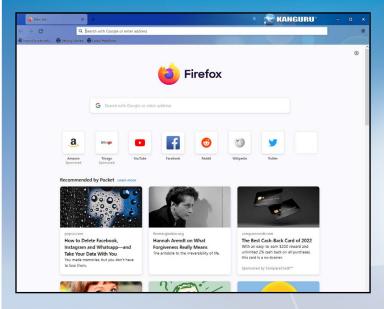

Your browser history and downloads are retained within this browser itself which is protected\* on the Defender LifePlanner and separate from a browser on a host computer. You can view your financial accounts, medical and healthcare portals, and search with confidence in this Onboard Browser. You can also set your own browser preferences and retain them on your LifePlanner.

\* Disclaimer: Using the Onboard Browser does not provide anonymous browsing, and does not guarantee you will be protected from bad actors. Once you connect to the internet, clicking on harmful links, visiting malevolent websites, etc. could introduce malicious malware, spyware or viruses. You should never click on a link you do not trust, and always be diligent with the websites you visit.

For more helpful information on using your LifePlanner, see these helpful "Getting Started" documents:

1: Setting Up The Security With The Setup Wizards

2: Logging In and Out of Your LifePlanner

3: Left Main Menu Features

4: Entering Data Into The Defender LifePlanner

5: Top Menu Features

**6A: Advanced: Using The Password Vault** 

**6B: Advanced: Create & Customize A New Category** 

**6C: Advanced: Pop-Up Tools Menu Features** 

6D: Advanced: Import/Export Data & Backups

Disclaimer: The Defender LifePlanner should only be used on a trusted computer. It is always possible that an untrusted computer may have spyware or viruses which could extract your information once you have authenticated your LifePlanner. To prevent this, Kanguru highly recommends using this device on a computer you trust, and know to be virus and spyware-free. It is also highly recommended that you purge the clipboard of any information you might have copied to the clipboard to prevent another user from extracting any information you may have copied.

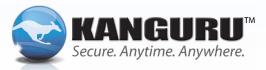

FOR MORE INFORMATION: CONTACT US